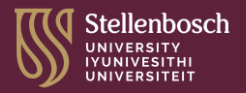

# **NSFAS 2024: Critical bursary info**

- **1** ACCEPT (or reject) the bursary
- **2** PROCESSING of book and accommodation allowances
- **3** ACCOMMODATION CHANGES and allowance CAP
- **4** DOUBLE-DIPPING and bursary cancellation
- **5** DEFUNDING by NSFAS
- **6** SU FUNDING opportunities
- **7** NSFAS TERMS and conditions
- **8** ALLOWANCE BREAKDOWN, per living arrangement

**NSFAS** 2024 Critical bursary info **12024**<br>2024 Critical bursary info

#### **ACCEPT (or reject) the bursary.**

You will receive a notification on SUNStudent to either accept or reject the NSFAS 2024 bursary. Next steps:

#### LOG ON to SUNStudent  $\bullet$

To proceed with accepting or rejecting the bursary, log on to the [SUNStudent](https://student.sun.ac.za/) portal and follow the steps to Fees/Bursaries to make your selection.

#### ACCEPT THE BURSARY

If you accept the funding, download and complete the FORM Bursary Acceptance. It can be found here: [Forms & Policy](https://finaid.sun.ac.za/forms-2) > NSFAS section. Upload the signed form to your SUNStudent profile.

If you are unable to upload the form, please provide a printed copy to Student Fees Client Services in Admin A as soon as possible.

**SUNStudent portal** <https://student.sun.ac.za/> **FORMS & POLICY tab** <https://finaid.sun.ac.za/forms-2>

**NSFAS** 2024 Critical bursary info **12024**<br>2024 Critical bursary info

## **Living arrangements.**

Once you have uploaded the FORM Bursary Acceptance, do the following:

CONFIRM YOUR LIVING ARRANGEMENTS  $\bullet$ (accommodation) If you live at home or in private accommodation,

please make sure your living arrangements are updated and correct on [SUNStudent](https://student.sun.ac.za/) > MyProfile > Living Arrangements.

Students who live in private accommodation will be required to upload their signed lease agreement.

DOUBLE-CHECK YOUR SUNStudent PROFILE DATA Please make sure all your contact details are correct on your profile, especially your cell phone number.

We recommend you keep the same cell phone number for 2024 as any changes may impact on you receiving your allowances timeously due to additional administration.

**NO ACCOMMODATION CHANGES ARE ALLOWED DURING 2024**  (this is an instruction from DHET NSFAS)

**NSFAS** 2024 Critical bursary info **1**

## **Intellimali payment process.**

The last step in the bursary acceptance process is making sure your Intellimali account is activated to receive your allowance payments.

Once your first payment has been loaded, you will receive a PIN from Intellimali – this will be sent to your registered cell phone number. Follow these 5 steps:

LOG IN to your [Intellimali](https://portal.intellimali.co.za/web/index.zul) account using your ID number (username) and the PIN that was sent to your cell phone/email address. Please double-check that your email address is correct (so you can receive the verification email); if not, please email [info@intellimali.co.za](mailto:info@intellimali.co.za) with the correct details. **i**

**INTELLIMALI ACCOUNT** <https://portal.intellimali.co.za/web/index.zul>

**NSFAS** 2024 Critical bursary info **1**

### **Intellimali payment process.**

- CLICK ON MENU and select Banking. Complete all the relevant fields with your banking information – but do not change the branch code (this will be automatically populated) – then click Update. **ii**
- ENTER PASSWORD You will be prompted to enter your password (the one you used when you signed in for the first time). If you have forgotten your password, please use the Reset Password option, found under MyDetails. **iii**
- SAVE YOUR CHANGES Once you have saved any changes, you will be prompted to verify your details by clicking on a link; this will activate an email to your mailbox. **iv**

**DO NOT CLICK THE CANCEL VERIFICATION BUTTON** in step iv, as you will then have to restart the process to verify your Intellimali account

**NSFAS** 2024 Critical bursary info **12024**<br>2024 Critical bursary info

#### **Intellimali payment process.**

VERIFY YOUR DETAILS Go to your mailbox and find the email from Intellimali containing the verification link. Click on the link to verify your details. A Verification Successful page should appear. The process has then been concluded and no further action is required on your part. **v**

**24 – 28 HOURS** for the validation of your bank details to be processed **24 – 28 HOURS** for a payment to reflect in your bank account.

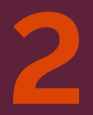

NSFAS **2** 2024 Critical bursary info

#### **PROCESSING of book & accommodation allowances.**

The initial funding amount will only reflect the book allowance; this will be updated as soon as we have calculated your cost of attendance\* (study) based on the 2024 NSFAS guidelines.

- ◚ The payment of the book allowance will only be processed *after* you have completed and submitted the FORM Bursary Acceptance.
- SU will only manage the book allowance and rental allowance payments process, while NSFAS thirdparty service providers will manage the payment of the remaining allowances, that is, including living (meals), transport, and personal care/incidental allowances.

**\*COST OF ATTENDANCE (STUDY)** *is a combination of costs that includes tuition fees, accommodation, meals, study materials, and travel (the latter strictly associated with a student's studies and based on a student's circumstance and living arrangement*

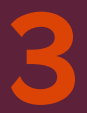

NSFAS **3** 2024 Critical bursary info

#### **ACCOMMODATION CHANGES & allowance CAP.**

- The NSFAS accommodation allowance is capped at R41 000 (Stellenbosch campus; 10 months) and R50 000 (Tygerberg campus; 11 months). SU accommodation ranges from between R64 000 and R68 000 per academic year.
- NSFAS use a third-party service provider to disburse allowances (make payments). It is imperative that every student provides correct and updated info about their living arrangements on SUNStudent before submission.

**CHANGES IN ACCOMMODATION ARE NOT PERMITTED** (and the SUNSurvey is no longer applicable)

CENTRE FOR UNDERGRADUATE BURSARIES & LOANS (CUBL) [https://finaid.sun.ac.za](https://finaid.sun.ac.za/) 

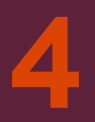

NSFAS<br>2024 Critical bursa<u>ry info</u>

#### **DOUBLE-DIPPING\* & bursary cancellation.**

- If a student receives any other funding or full cost bursary, NSFAS and CUBL must be informed of this.
- TO CANCEL YOUR NSFAS BURSARY You will need to download and complete the FORM Bursary Cancellation. It can be found here: [Forms & Policy](https://finaid.sun.ac.za/forms-2) > Bursary Awarded section.

Please email the signed form to [nsfas@sun.ac.za](mailto:nsfas@sun.ac.za) and remember to include your SU student number (#) in this subject line: # / Form Bursary Cancellation.

Remember to also inform NSFAS of your bursary cancellation via your MyNSFAS account.

#### **\*A STUDENT CANNOT RECEIVE MORE THAN ONE GOVERNMENT FUNDING OPTION,** nor can a student receive a full-cost bursary from other sources if they are funded by NSFAS

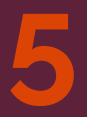

**NSFAS** 2024 Critical bursary info **5**

#### **DEFUNDING by NSFAS.**

- NSFAS reserves the right to withdraw funding at any time if you are found to be ineligible.
- Ineligibility may result due to a change in financial circumstance, academic results, and/or missing documents.
- CUBL compiles provisionally funded lists based on the data from NSFAS, which means your funding status\* could change (see point above).

Please understand that SU (and CUBL) is only the administrator of the NSFAS DHET bursary and cannot be held liable for changes in funding status. Any funding decision queries must therefore be directed to NSFAS.

If you become defunded, you will be able to appeal within a specific timeframe. The appeal process is only managed by NSFAS, not CUBL.

**\*IT IS YOUR RESPONSIBILITY** to carefully monitor your status on your myNSFAS account and respond in time when requested by NSFAS

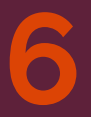

NSFAS<br>2024 Crit<u>ical bursary info</u>

#### **SU FUNDING opportunities.**

- All prospective and current NSFAS-funded students *must also apply for SU funding\**, so you are registered on the CUBL database and can then be considered for gap funding (costs not covered by NSFAS allowances, including emergency and/or graduate debt funding).
- Should you for any reason become defunded (funding withdrawn), and/or your appeal is unsuccessful, you will also be registered with SU for funding consideration.
- Applications are online, and annual. Please review the instructions before you apply: <https://finaid.sun.ac.za/application-process>.

APPLICATIONS FOR 2024 closed at midnight of 31 March 2024 APPLICATIONS FOR 2025 open 1 July to 30 September 2024

(2025 dates subject to change)

**\*SU HAS LIMITED FUNDS AVAILABLE**An application for SU funding is not a guarantee that funding will be allocated.

CENTRE FOR UNDERGRADUATE BURSARIES & LOANS (CUBL) [https://finaid.sun.ac.za](https://finaid.sun.ac.za/) 

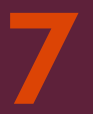

**NSFAS 2024 Critical bursary info** 7<br>2024 Critical bursary info

#### **NSFAS TERMS & conditions.**

Please read through and familiarise yourself with the NSFAS [terms and conditions](https://www.nsfas.org.za/content/downloads/APPROVED 2024 NSFAS Eligibility Criteria and Conditions for Financial Aid Final update 20012024 (final version) (1).pdf) of funding. Extracts will be posted here by end-April: <https://finaid.sun.ac.za/nsfas>. We recommend you also bookmark both the NSFAS official website [\(https://www.nsfas.org.za\)](https://www.nsfas.org.za/) and the CUBL website and regularly check these platforms – as well as your @sun mailbox – for funding updates. Save these NSFAS contact details on your device: call 08000 67327 email [info@nsfas.org.za](mailto:info@nsfas.org.za) Facebook [National Student Financial Aid Scheme](https://www.facebook.com/nsfas.org.za) Twitter [@myNSFAS](https://twitter.com/myNSFAS) Instagram [@myNSFAS](https://www.instagram.com/mynsfas/) WhatsApp +27 63 093 5671 USSD \*120\*67327#

**@SUN MAILBOX** All SU NSFAS correspondence is sent to your official student mailbox (and not any other personal address)

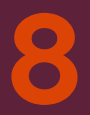

NSFAS<br>2024 Crit<u>ical bursary info</u>

#### **ALLOWANCE BREAKDOWN, by living arrangement.**

**ALLOWANCE AMOUNTS ARE SUBJECT TO CHANGE BY NSFAS**

▲ LIVING AT HOME Books R5 460

Transport R7 875 Living (meals) R16 500

- LIVING IN ACCREDITED PRIVATE ACCOMMODATION
- LIVING IN CATERED **RESIDENCE**

Books R5 460 Accommodation: R41 000 S'bosch CAP R50 000 T'berg CAP Living (meals) R16 500

Books R5 460 Accommodation: R41 000 S'bosch CAP R50 000 T'berg CAP Meal quota R13 500 Personal care R3 045

LIVING IN SELF-CATERED **RESIDENCE** 

Books R5 460 Accommodation: R41 000 S'bosch CAP R50 000 T'berg CAP Living (meals) R16 500

#### **KNOWLEDGE is power.**

Learning about and understanding your funding scheme details – including the eligibility criteria, and the terms and conditions – empowers you to act proactively, if, and when, required.

**CUBL is not NSFAS, and only as administrators of the fund only are strictly governed by NSFAS and their rules.** 

The CUBL-NSFAS team is, however, here to help and assist you wherever possible:

call 021 808 9111 email info@sun.ac.za NSFAS-specific query follow-up nsfas@sun.ac.za visit Admin A building, Stellenbosch campus or Room 1044, Clinical Building, Tygerberg campus

myNSFAS Check your profile on a regular basis for changes, updates, and submission of documents as and when requested by NSFAS